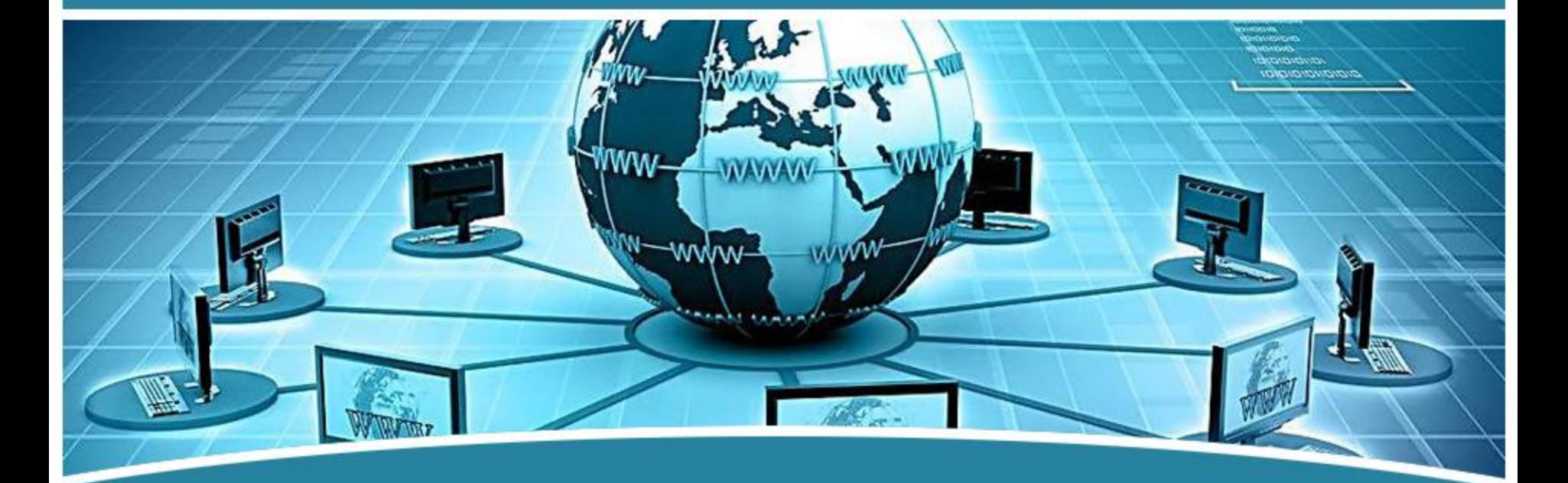

# 局域网组网技术

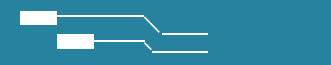

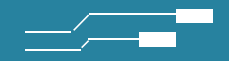

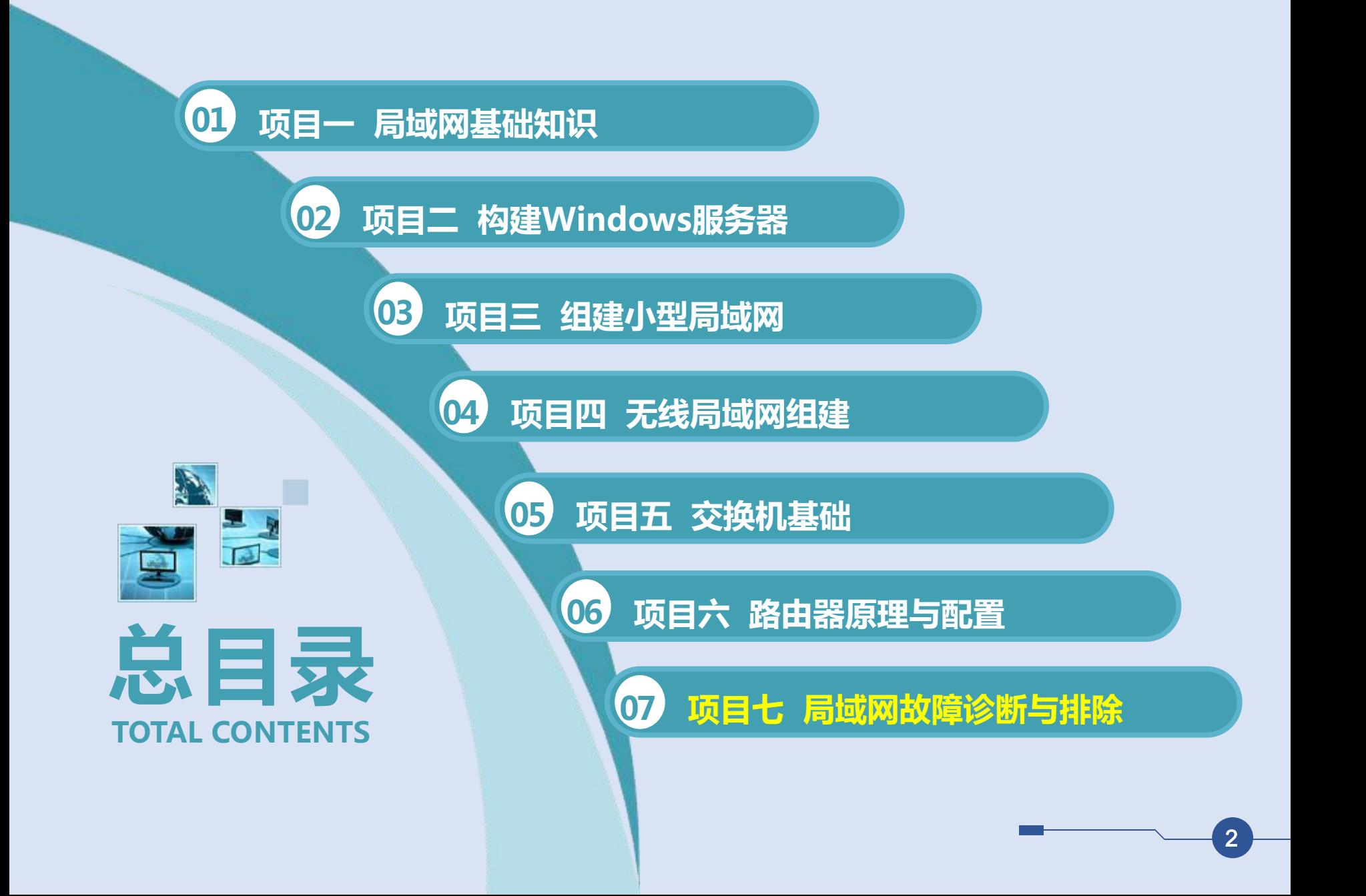

**07 项目七 局域网故障诊断与排除**

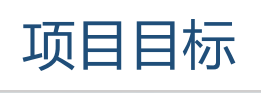

- 
- 1. 能熟练应用ping命令;
- 2. 能运用tracert命令判断网络故障 位置;
- 3. 能分清ping命令和tracert命令的 使用方式;
- 4. 能判断由DNS造成的网络故障;
- 5. 具备排除局域网一般故障的能力。 2. 2.
- 1. 了解局域网常出现的故障现象;
- 2. 了解ping命令中经常用到的参数类型;
- 3. 掌握tracert命令与ping命令的关系; 知识目标 A 。 <del>international control</del>
	- 4. 掌握域名服务器DNS的工作原理;
	- 5. 掌握DNS出现异常的判断方法。

#### **B** 技能目标

- 1. 形成良好的团队合作意识;
- 2. 遵循正确的设备操作规范;
- **C** 知识目标 3. 形成严谨的工作态度与工作作风;
	- 4. 形成良好的自我学习的能力。

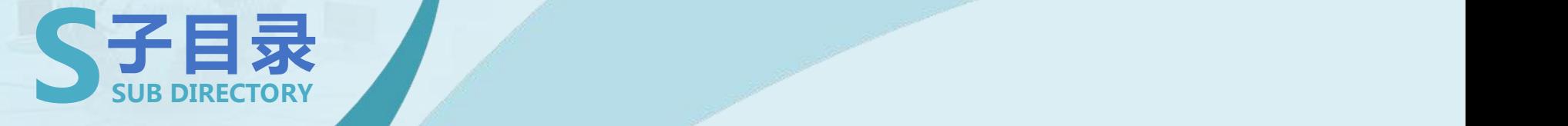

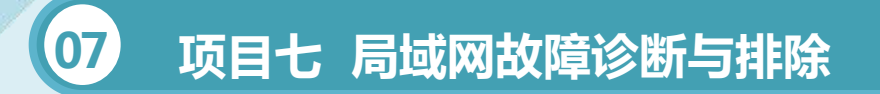

• **任务一 故障排除与诊断**

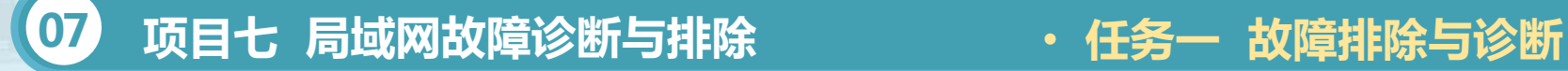

1、网络连通性测试 网络连通性测试是网络维护经常使用的测试项。 1.Cisco设备上的ping命令 使用此命令后,如果提示符为"…"表示不通;如果提示符为"!",表示 连通;如果是"."和"!"交替表示有掉包,如" !!..!!!"。 带源地址ping命令测试当一个设备有多个接口时, 在设备上使用不带参数 ping命令是连通的,但在某个接口连上PC后,从PC上ping不通,这时可设置 PC所在接口地址为源IP地址,再进行测试,如果不通,就可能是路由设置有误。

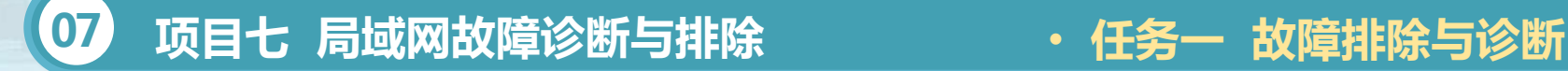

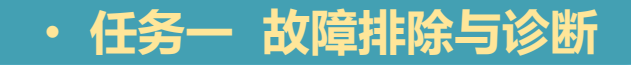

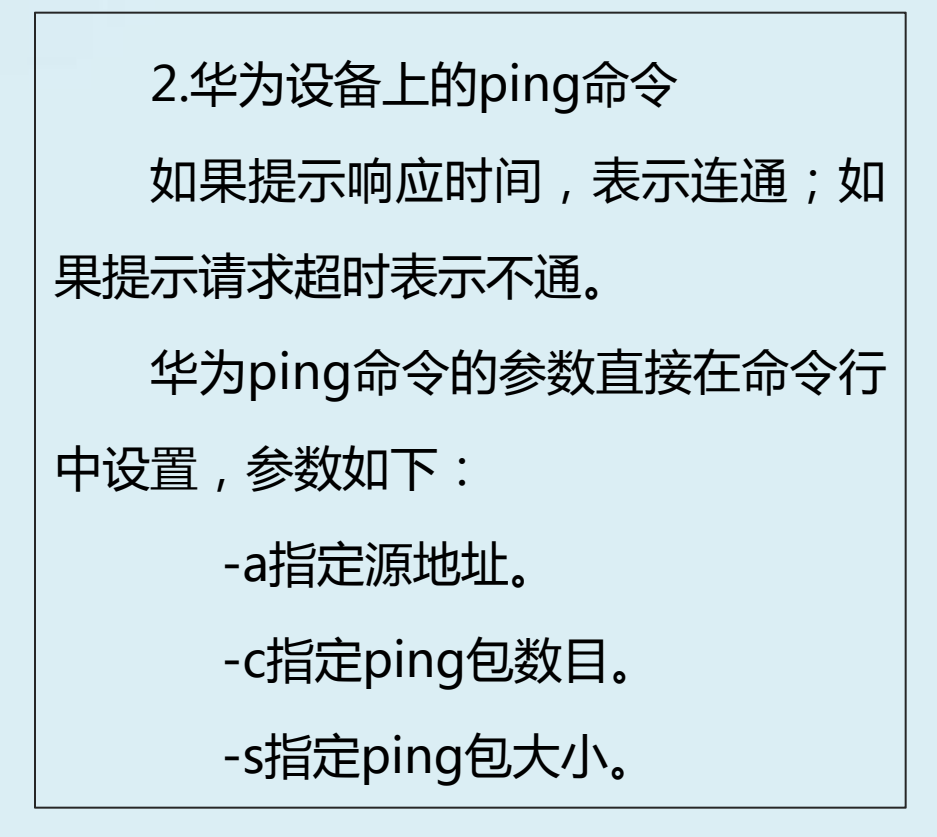

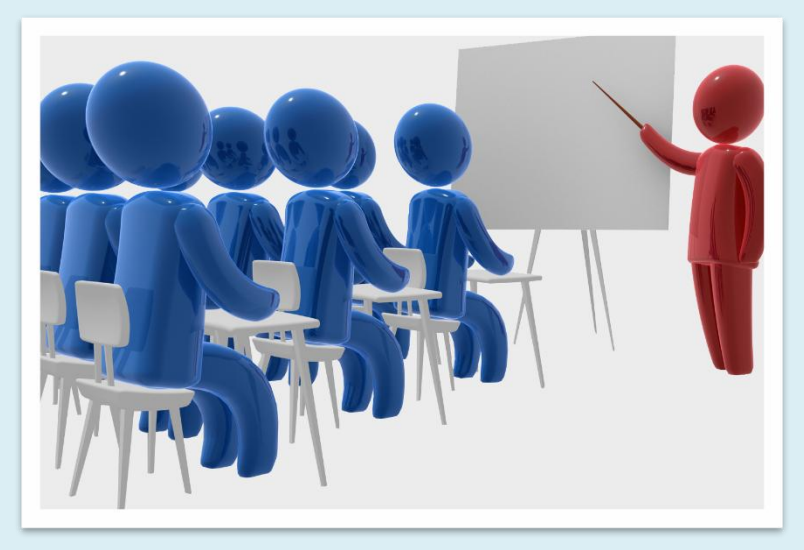

 $\overline{6}$   $\overline{)}$ 

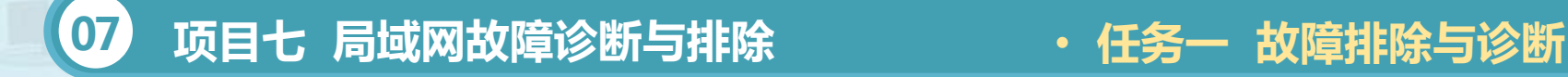

3.Windows中的ping命令 Windows中ping命令的提示与华为的相同,只是其参数设置有区别。下 面介绍其参数:

-t一直ping直到用Control-C命令终止。

-ncountcount表示ping包的数目。

-1sizesize表示ping包的大小(注:该参数是字母1,不是数字1)。

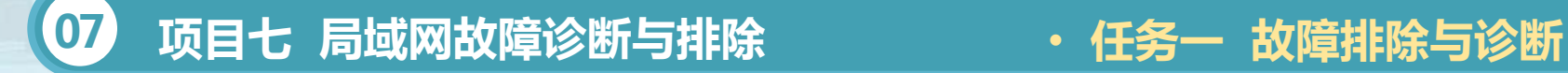

2、路由追踪

通过路由追踪,可以查看端到端的通信链路中,经过了哪些路由节点。 在局域网中,当两端不能ping通时,可以通过路由追踪知道是到哪一个路 由器后就不通了。因此,可以通过追踪命令来查找故障点。其命令为:

Cisco: traceroutedestination-address

华为: tracert[-asource-address]destination-address

Windows: tracertdestination-address

destination-address:要追踪的目的IP地址。

source-address:追踪命令使用的源IP地址,Cisco没有带源地址的追

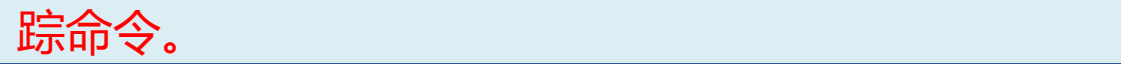

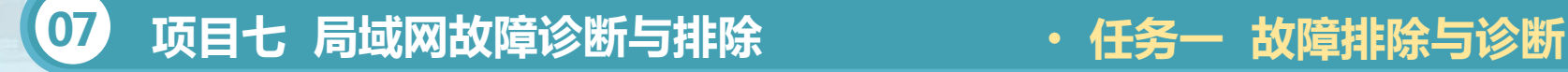

3、DNS解析故障排查

对DNS解析故障的处理分为两步。

1.查看主机的DNS服务器地址配置

方法:在操作系统的命令行模式,输人ipconfig/all查看DNS服务器的 配置地址。

2.使用nslookup测试DNS服务器的解析

方法:在命令行执行nslookup命令。

当出现DNSrequesttimedout提示时,可能是因为解析www.testl.com

域名的服务器出现了故障,此时可判断为DNS故障。

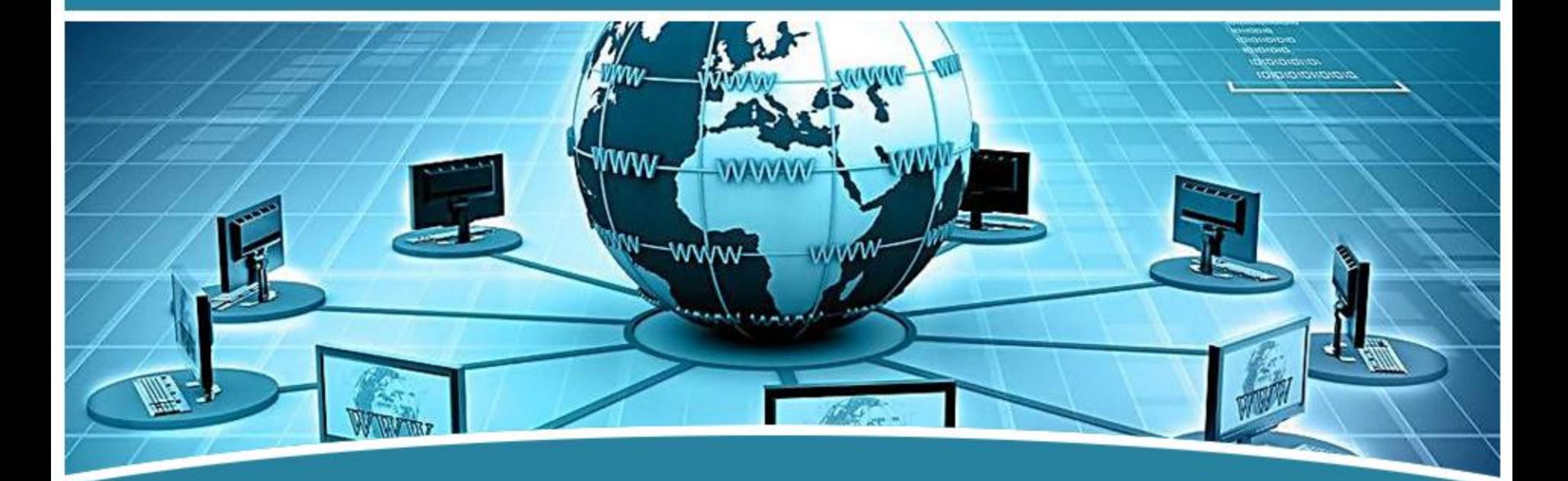

## 谢谢观看!  $\overline{\phantom{a}}$   $\overline{\phantom{a}}$   $\overline{\$